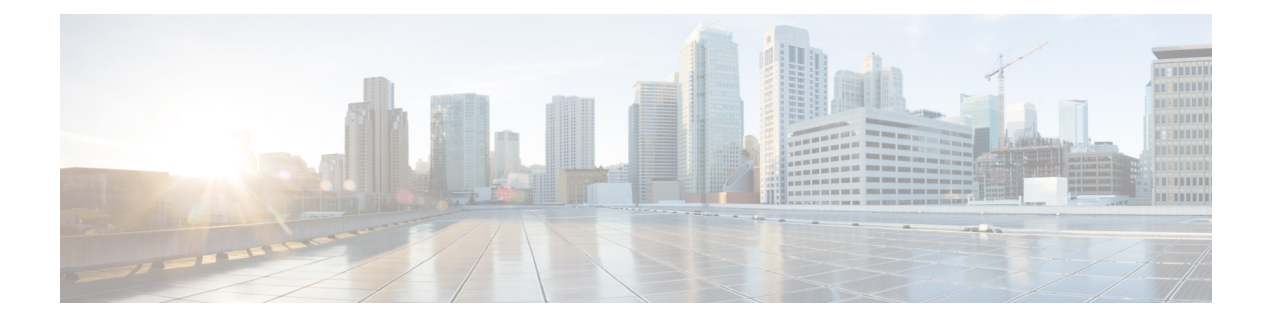

# **Configuring User Accounts and RBAC**

This chapter contains the following sections:

- [Information](#page-0-0) About User Accounts and RBAC, page 1
- Guidelines and [Limitations](#page-3-0) for User Accounts, page 4
- [Configuring](#page-3-1) User Accounts, page 4
- [Configuring](#page-4-0) RBAC, page 5
- Verifying the User Accounts and RBAC [Configuration,](#page-8-0) page 9
- [Configuring](#page-8-1) User Accounts Default Settings for the User Accounts and RBAC, page 9

# <span id="page-0-0"></span>**Information About User Accounts and RBAC**

Cisco Nexus Series switches use role-based access control (RBAC) to define the amount of access that each user has when the user logs into the switch.

With RBAC, you define one or more user roles and then specify which management operations each user role is allowed to perform. When you create a user account for the switch, you associate that account with a user role, which then determines what the individual user is allowed to do on the switch.

## **User Roles**

User roles contain rules that define the operations allowed for the user who is assigned the role. Each user role can contain multiple rules and each user can have multiple roles.For example, if role1 allows access only to configuration operations, and role2 allows access only to debug operations, users who belong to both role1 and role2 can access configuration and debug operations. You can also limit access to specific VLANs, and interfaces.

The switch provides the following default user roles:

**network-admin (superuser)**

Complete read and write access to the entire switch.

#### **network-operator**

Complete read access to the switch.

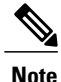

If you belong to multiple roles, you can execute a combination of all the commands permitted by these roles. Access to a command takes priority over being denied access to a command. For example, suppose a user has RoleA, which denied access to the configuration commands. However, the user also has RoleB, which has access to the configuration commands. In this case, the user has access to the configuration commands.

## **Rules**

The rule is the basic element of a role. A rule defines what operations the role allows the user to perform. You can apply rules for the following parameters:

#### **Command**

A command or group of commands defined in a regular expression.

#### **Feature**

Commands that apply to a function provided by the Cisco Nexus 3000 Series switch. Enter the **show role feature** command to display the feature names available for this parameter.

#### **Feature group**

Default or user-defined group of features. Enter the **show role feature-group** command to display the default feature groups available for this parameter.

These parameters create a hierarchical relationship. The most basic control parameter is the command. The next control parameter is the feature, which represents all commands associated with the feature. The last control parameter is the feature group. The feature group combines related features and allows you to easily manage the rules.

You can configure up to 256 rules for each role. The user-specified rule number determines the order in which the rules are applied. Rules are applied in descending order. For example, if a role has three rules, rule 3 is applied before rule 2, which is applied before rule 1.

## **User Role Policies**

You can define user role policies to limit the switch resources that the user can access, or to limit access to interfaces and VLANs.

User role policies are constrained by the rules defined for the role. For example, if you define an interface policy to permit accessto specific interfaces, the user does not have accessto the interfaces unless you configure a command rule for the role to permit the **interface** command.

If a command rule permits access to specific resources (interfaces, VLANs), the user is permitted to access these resources, even if the user is not listed in the user role policies associated with that user.

## **User Account Configuration Restrictions**

The following words are reserved and cannot be used to configure users:

- adm
- bin
- daemon
- ftp
- ftpuser
- games
- gdm
- gopher
- halt
- lp
- mail
- mailnull
- man
- mtsuser
- news
- nobody
- shutdown
- sync
- sys
- uucp
- xfs

## **User Password Requirements**

Cisco Nexus 3000 Series passwords are case sensitive and can contain alphanumeric characters only. Special characters, such as the dollar sign (\$) or the percent sign (%), are not allowed.

If a password is trivial (such as a short, easy-to-decipher password), the Cisco Nexus 3000 Series switch rejects the password. Be sure to configure a strong password for each user account. A strong password has the following characteristics:

- At least eight characters long
- Does not contain many consecutive characters (such as "abcd")
- Does not contain many repeating characters (such as "aaabbb")
- Does not contain dictionary words
- Does not contain proper names
- Contains both uppercase and lowercase characters
- Contains numbers

The following are examples of strong passwords:

- If2CoM18
- 2009AsdfLkj30
- Cb1955S21

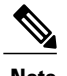

**Note** For security reasons, user passwords do not display in the configuration files.

## <span id="page-3-0"></span>**Guidelines and Limitations for User Accounts**

Consider the following guidelines and limitations when configuring user accounts and RBAC:

- Up to 256 rules can be added to a user role.
- A maximum of 64 user roles can be assigned to a user account.
- You can assign a user role to more that one user account.
- Predefined roles such as network-admin, network-operator, and san-admin are not editable.
- Add, delete, and editing of rules is not supported for the SAN admin user role.
- The interface, VLAN, and/or VSAN scope cannot be changed for the SAN admin user role.

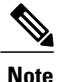

**Note** A user account must have at least one user role.

# <span id="page-3-1"></span>**Configuring User Accounts**

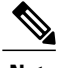

**Note** Changes to user account attributes do not take effect until the user logs in and creates a new session.

### **Procedure**

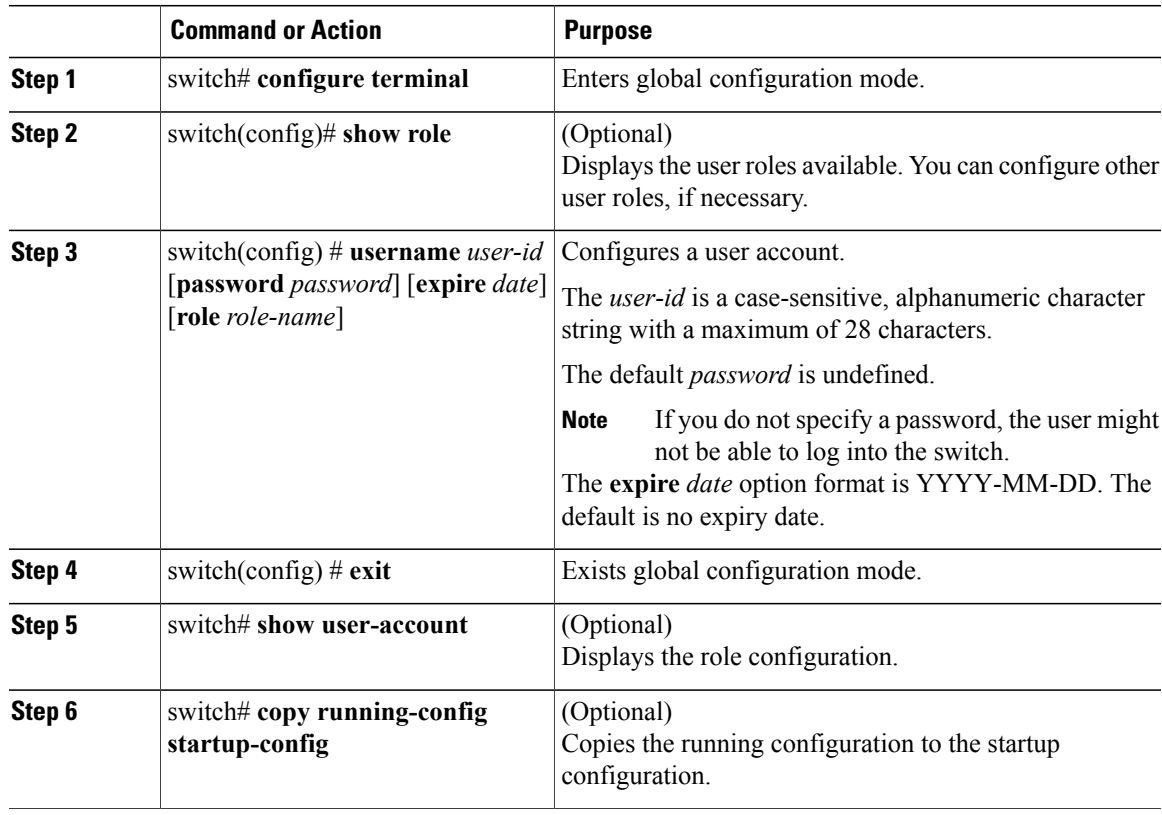

The following example shows how to configure a user account:

```
switch# configure terminal
switch(config)# username NewUser password 4Ty18Rnt
switch(config)# exit
switch# show user-account
```
# <span id="page-4-0"></span>**Configuring RBAC**

## **Creating User Roles and Rules**

The rule number that you specify determines the order in which the rules are applied. Rules are applied in descending order.For example, if a role has three rules, rule 3 is applied before rule 2, which is applied before rule 1.

### **Procedure**

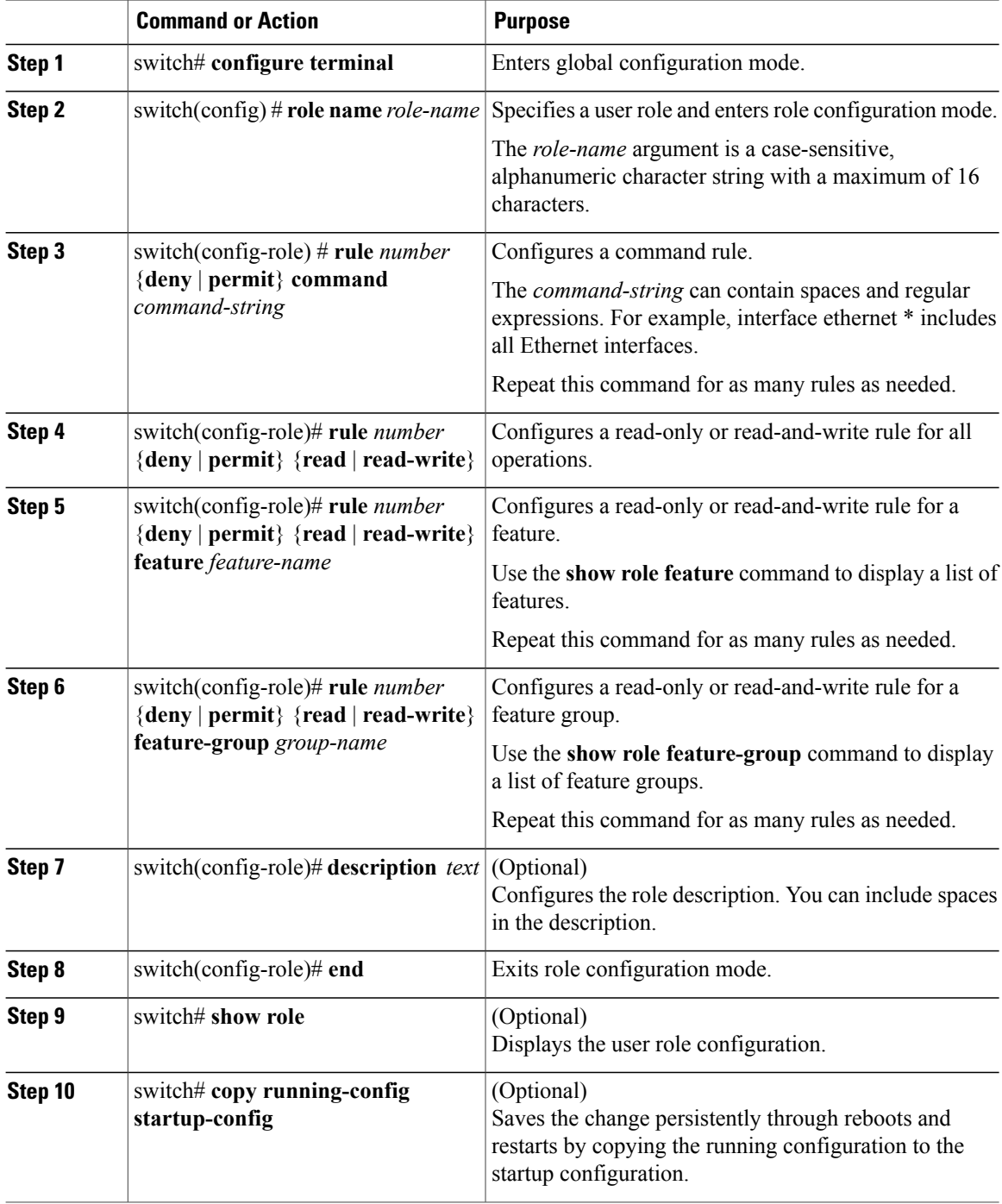

This example shows how to create user roles and specify rules:

```
switch# configure terminal
switch(config)# role name UserA
```

```
switch(config-role)# rule deny command clear users
switch(config-role)# rule deny read-write
switch(config-role)# description This role does not allow users to use clear commands
switch(config-role)# end
switch(config)# show role
```
### **Creating Feature Groups**

### **Procedure**

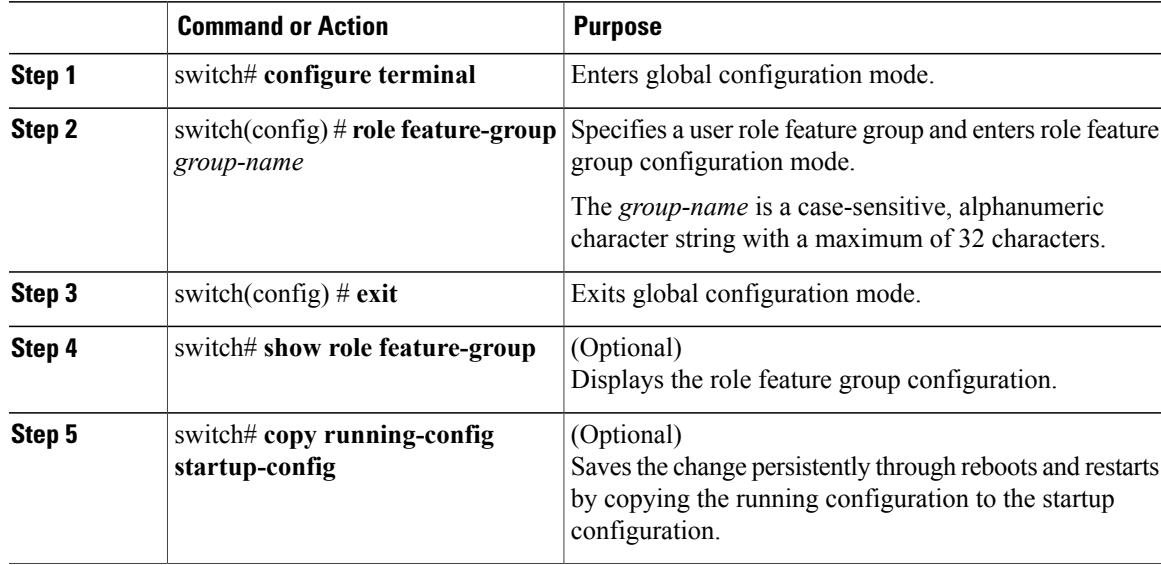

This example shows how to create a feature group:

```
switch# configure terminal
switch(config) # role feature-group group1
switch(config) # exit
switch# show role feature-group
switch# copy running-config startup-config
switch#
```
### **Changing User Role Interface Policies**

You can change a user role interface policy to limit the interfaces that the user can access. Specify a list of interfaces that the role can access. You can specify it for as many interfaces as needed.

#### **Procedure**

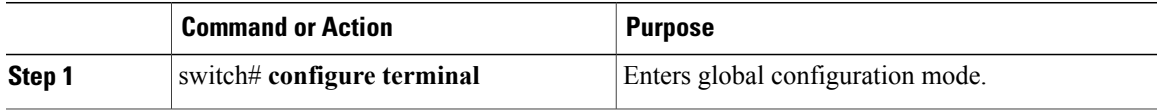

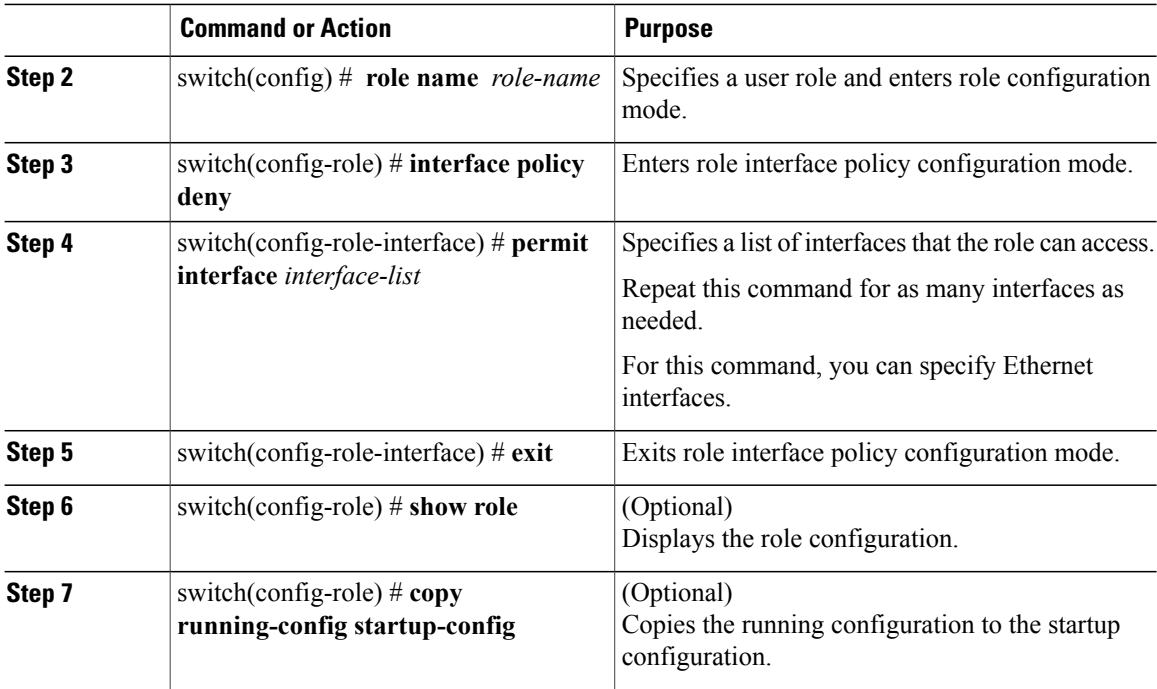

The following example shows how to change a user role interface policy to limit the interfaces that the user can access:

```
switch# configure terminal
switch(config)# role name UserB
switch(config-role)# interface policy deny
switch(config-role-interface)# permit interface ethernet 2/1
switch(config-role-interface)# permit interface fc 3/1
switch(config-role-interface)# permit interface vfc 30/1
```
## **Changing User Role VLAN Policies**

You can change a user role VLAN policy to limit the VLANs that the user can access.

#### **Procedure**

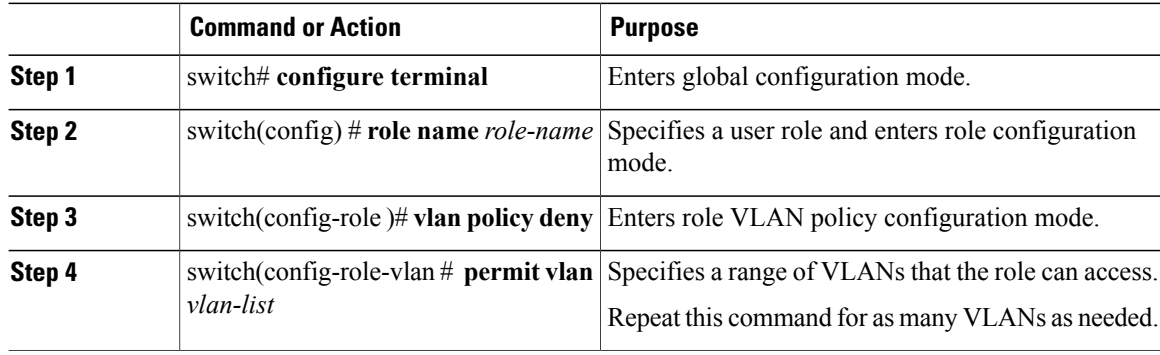

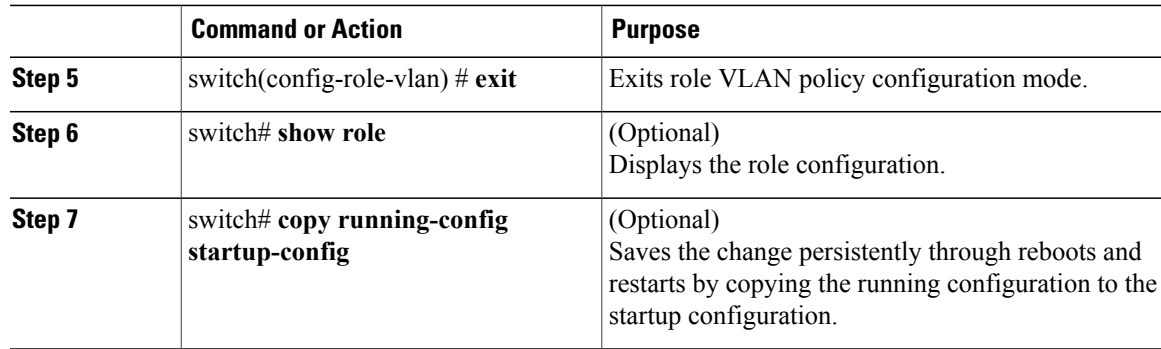

## <span id="page-8-0"></span>**Verifying the User Accounts and RBAC Configuration**

Use one of the following commands to verify the configuration:

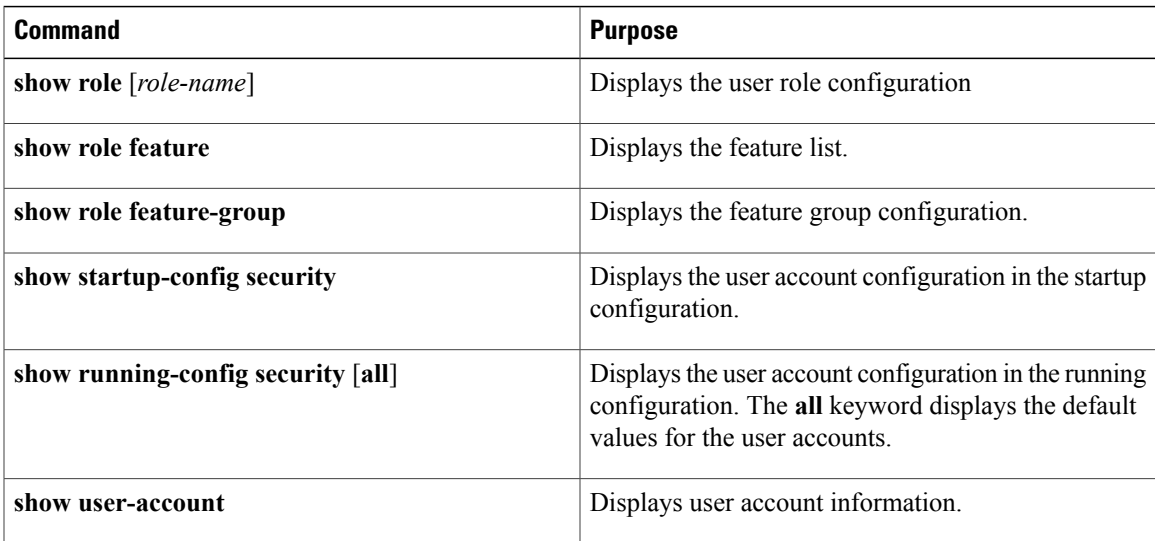

# <span id="page-8-1"></span>**Configuring User Accounts Default Settings for the User Accounts and RBAC**

The following table lists the default settings for user accounts and RBAC parameters.

#### **Table 1: Default User Accounts and RBAC Parameters**

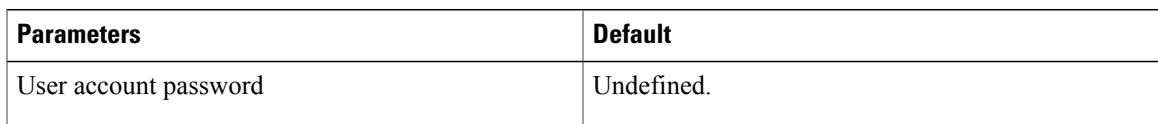

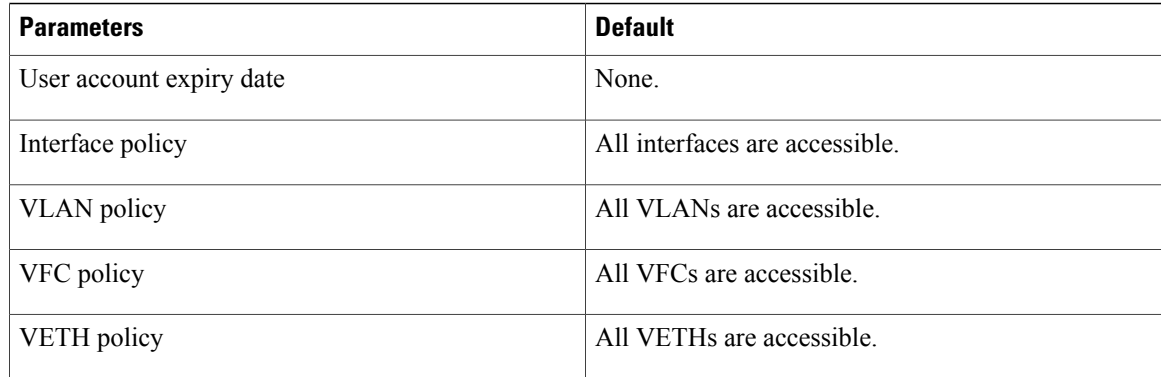